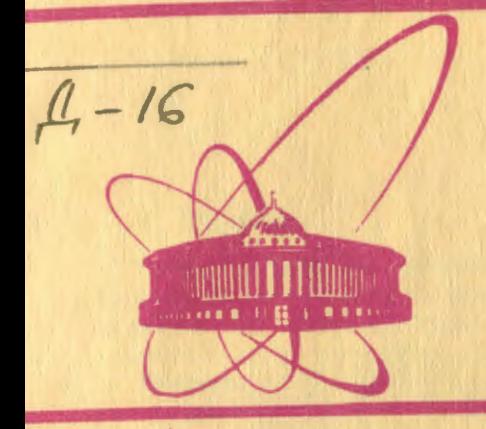

**Объединенный** *MHCTWTYT* **ЯДЕРНЫХ ИССЛЕДОВАНИЙ** дубна

 $3641$ 

10-81-257

 $1/1-81$ 

Я.М.Даматов, Н.А.Водопьянова, А.Д.Кириллов, Н.М. Никитюк, С.А. Нежданова, А.И. Номоконова, Б.Д.Омельченко, Т.Ф.Сапожникова, М.Д.Шафранов, В.П.Шириков

**ПРИМЕНЕНИЕ** ПОСЛЕДОВАТЕЛЬНОЙ СИСТЕМЫ КАМАК ДЛЯ КОНТРОЛЯ И УПРАВЛЕНИЯ ПАРАМЕТРАМИ МАГНИТООПТИЧЕСКИХ ЭЛЕМЕНТОВ НА УСКОРИТЕЛЬНОМ КОМПЛЕКСЕ ЛАБОРАТОРИИ ВЫСОКИХ ЭНЕРГИЙ ОИЯИ Направлено на VI Всесоюзную конференцию по автоматизации научных исследований на линии с ЭВМ /Новосибирск, 1981/

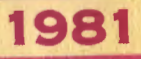

#### 1. BBEAEHNE

Процесс настройки каналов, формирующих пучки частиц для проведения физических исследований, предусматривает установку различных по величине токов в магнитных элементах канала, а также контроль этих токов в режиме настройки и эксплуатации.

Установка заданных значений токов может быть осуществлена оператором вручную, с последующим контролем, например, на цифровом вольтметре. В некоторых системах в целях сокращения времени и удобства работы контроль значений токов осуществляется с помощью ЭВМ, При несоответствии тока в магнитном элементе с заданным, оператор вручную устанавливает необходимое значение. Для развитой системы каналов на ускорителе и насыщенности их большим числом магнитных элементов ручная установка токов - длительный процесс. В этом случае целесообразным является переход на систему контроля и установки токов магнитных элементов каналов с помощью ЭВМ. С этой целью была разработана и создана система, позволяющая осуществлять оперативный контроль и установку заданных значений токов в элементах канала с помощью ЭВМ ЕС-1010.

С учетом территориальной разбросанности объектов контроля и управления, а также необходимости расширения функциональных возможностей системы разработаны основные блоки последовательной магистрали /ПМ/ КАМАК - последовательный контроллер крейта /ПКК/  $\frac{1}{4}$  и последовательный драйвер /ПД/ $\frac{2}{4}$ , которые выполнены с учетом требований EUR 6100 е <sup>/3</sup>/.

## 2. ОРГАНИЗАЦИЯ СИСТЕМЫ

На рис. 1 приведена общая блок-схема системы. Крейт 1 расположен непосредственно около ЭВМ. Основными блоками здесь являются контроллер крейта КК-НР-604 и блок ПД, который занимает три нормальных места. Все данные, необходимые для организации посылки сообщений в ПМ и задания режимов работы драйвера поступают от ЭВМ через контроллер крейта. В свою очередь, драйвер, получая от ПМ сообщения типа "Ответ", "Запрос" или неопознанную команду, формирует из них данные для последующей передачи в ЭВМ. Драйвер также сообщает ЭВМ через контроллер крейта о своей готовности к диалогу с ним с помощью LAMзапросов. В этом же крейте могут находиться также и другие блоки.

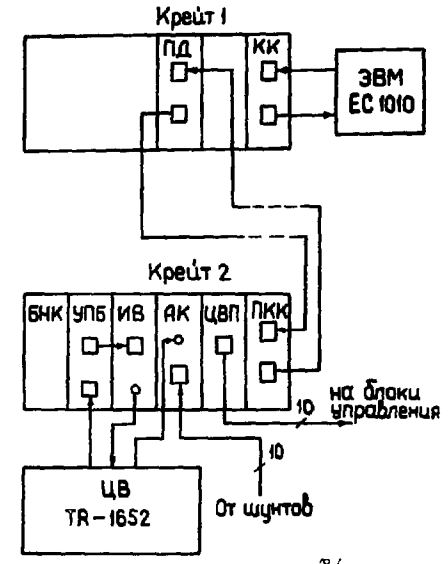

Рис. 1. Общая блок-схема системы.

такие, как интерфейсы внешних устройств, модули памяти и поочие. Блок ПД содержит схемы, позволяющие тестировать как сам драйвер, так и контроллеры типа L. расположенные вдоль ПМ.

Крейт 2 находится в другом экспериментальном павильоне на расстоянии примерно 300 м от крейта 1. В нем расположены такие блоки, как ПКК, интерфейс вольтметра ИВ <sup>4</sup> , аналоговый коммутатор АК <sup>5</sup> . преобразователь уровней УПБ 6' цифровременной преобразователь ЦВП-10 7

блок набора констант БНК  $^{8'}$ . Кратко работа системы состоит в следующем, Аналоговый сигнал от датчиков - измерительных трансформаторов постоянного тока /ИТПТ/ по кабелям поступает на вход аналогового коммутатора, с выхода которого сигнал попадает на вход цифрового вольтметра /ЦВ/. С выхода ЦВ через интерфейс вольтметра данные об измерениях, преобразованные в двоично-десятичный код, поступают через ПКК, ПМ и ПД в ЭВМ. По измеренному значению падения напряжения ЭВМ вычисляет ток в заданном магнитном элементе и сравнивает его с заданным, В случае недопустимого отклонения ЭВМ вырабатывает управляюший код, который через ПМ поступает в блок ЦВП для отработки сигнала рассогласования. Управляющий сигнал в виде импульса с выхода ЦВП по линии связи поступает в исполнительное устройство. Длительность управляющего сигнала определяется величиной рассогласования измеренного значения тока от заданного. В качестве исполнительного устройства используется тиристорный регулятор для силовых блоков<sup>797</sup>.

В зависимости от величины рассогласования выбирается один из двух режимов установки заданного тока: "грубый" или "точный". Рабочие значения токов магнитных элементов лежат в диапазоне от нескольких десятков до двух тысяч ампер, что соответствует значению аналоговых сигналов от десятых вольта до пяти вольт.

#### 3. ТЕСТИРОВАНИЕ СИСТЕМЫ И РАБОЧИЕ ПРОГРАММЫ

Для проверки правильности действия системы управления разработана специальная тест-программа, которая включает в себя семь подпрограмм/10/. Каждая подпрограмма налисана на ассемблере ASS -22 в форме диалога OПЕРАТОР- EC-1010. С помощью этих подпрограмм можно проверить правильность функционирования программно-доступных регистров ПД и ПКК, правильность прохождения сигналов по цепи ЕС-1010→ ПД- ПМ- ПКК- ПМ- ПД- ЕС-1010 и, в конечном итоге, - работу всей кольцевой магистрали. В качестве примера рассмотрим работу подпрограмм "WRITE"и "READ".

Блок-схема подпрограммы "WRITE" изображена на рис. 2. Подпрограмма позволяет проверить правильность записи информации в адресуемый блок. На терминале задаются код номера станции SN, крейта SC,субадрес SA, функция SF и данные SW1-SW24 Формат задания, набираемого на терминале, имеет вид:

 $SC\_SN: X_{10} \_ X_{10}$ SW1-SW16: XXXX<sub>16</sub> SW17-SW24: XXXX18 SF\_SA:  $X_{10}$   $X_{10}$ .

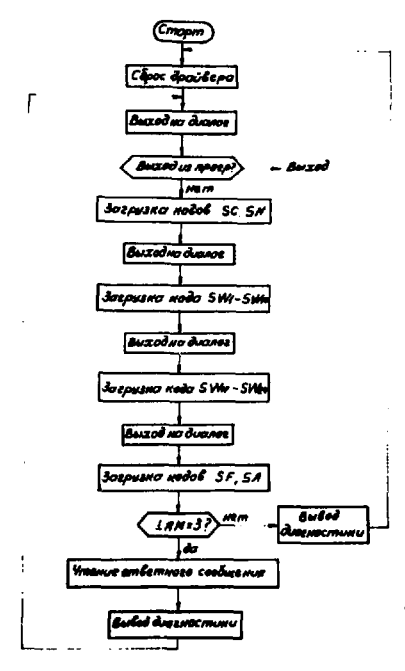

ŀ,

Посылка сообщения производится автоматически после задания кода субадреса и функции. Далее после опроса регистра LAM подпрограмма переходит на чтение ответного сообщения. Формат ответного сообщения представлен на рис. 3. Значения разрядов М1 и М2 указывают на тип сообщения. Значение ERR=1<sub>2</sub> будет соответствовать SQ=SX=0.

Для проверки правильности прохождения сообщения типа "Команда" при чтении информаиспользуется подпрограмма ции "READ"/рис. 4/. Перед началом работы в блоке БНК-512 задается число, которое необходимо прочитать. Формат задания посылки аналогичен формату подпрограммы

Рис.2. Блок-схема подпрограммы "WRITE".

3

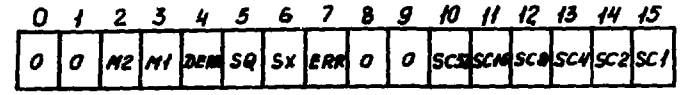

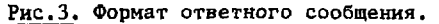

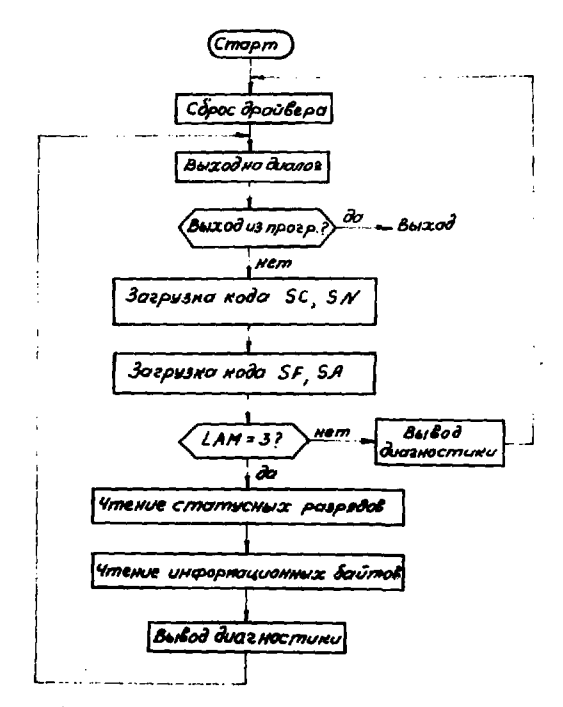

Рис. 4. Блок-схема подпрограммы "READ".

"WRITE". Получаемое ответное сообщение, кроме статусной информации /рис. 3/, содержит информацию SR1 - SR24.

При помощи программ "WRITE" и "READ" можно проверить программно-управляемый статусный регистр ПКК.Обращение к статусному регистру осуществляется при помощи внутренних команд /см. табл./ ПКК при SN=SN(30).

Подпрограммы, используемые для тестирования ПМ, используются также в режиме контроля и управления для обмена данными между крейтами 1 и 2.

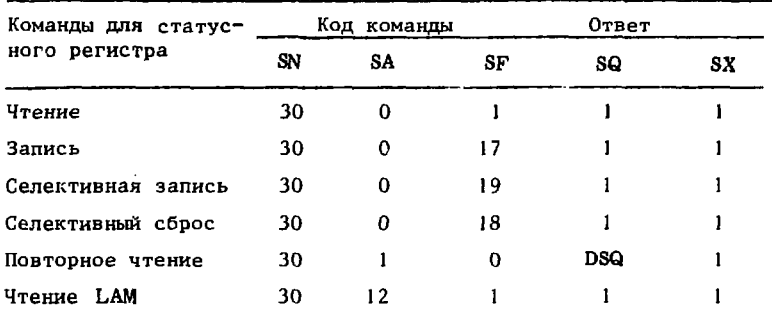

### Таблица

### 4. ПРОГРАММНОЕ ОБЕСПЕЧЕНИЕ СИСТЕМЫ

На рис. 5 представлена блок-схема программы контроля и управления. Работа программы начинается с записи исходных параметров в таблицу характеристик магнитных элементов. Исходными параметрами являются: I <sub>макс</sub> - максимально допустимое значение тока магнитного элемента, К<sub>и</sub> - коэффициент передачи измерительного тракта, K<sub>v</sub> - коэффициент передачи управляющего тракта, - значение тока, которое подлежит установить в магнитном  $\mathbf{I}_{\texttt{rada}}$ элементе. Выбор магнитного элемента осуществляется по идентификатору, которому ставятся в соответствие номер канала в аналоговом коммутаторе № /АК/ и номер канала в цифро-временном преобразователе № /ЦВП/, № /АК/ и № /ЦВП/ также заносятся в таблицу исходных параметров.

После ввода оператором исходных данных программа осуществляет переход к измерению тока выбранного магнитного элемента. Значение измеренного тока (I<sub>изм</sub>) определяется соотношением:  $I_{u \to u} = K_u$ . U, где  $U$  - величина падения напряжения на шунте, измеренная вольтметром. По данным I <sub>табл</sub> и I<sub>изм</sub> определяется величина и знак рассогласования  $\Delta I = I_{\rm{rad}} - I_{\rm{M3M}}$  и производится сравнение  $\Delta I$  с допустимым значением рассогласования  $I_{\text{non}}$ , соответствующим величине измерения системы. Если  $|\Delta I| > |\Delta I|_{\rm HOH}^{200}$  , происходит оценка неравенства  $0 < I_{W3M}$ +  $\Delta I < I_{W4KC}$  , позволяющая выявить ошибки в задании I<sub>Tau (I<sub>Tau >IMake</sub>), либо в определении</sub> I<sub>изм</sub> и AI. Если выполняется неравенство, то осуществляется переход к расчету значения управляющего кода М из соотношения:

 $M = \Delta I \cdot K_V$ .

5

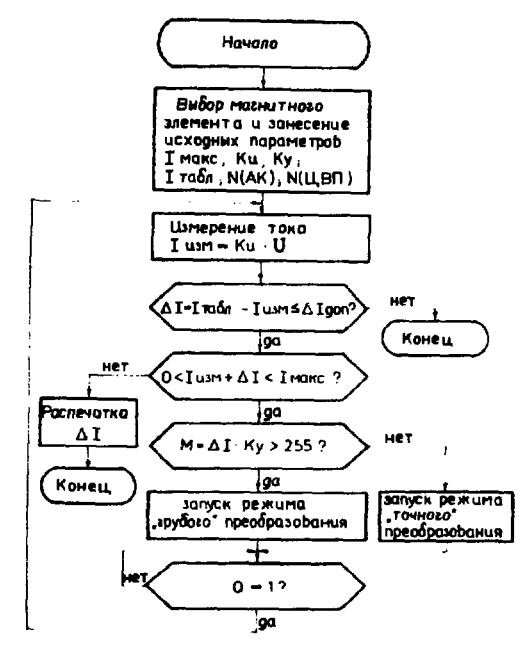

Рис.5. Блок-схема программы контроля и управления.

По величине кода М программа выбирает режим отработки величины рассогласования согласно условиям:

|М| > 255 - "грубый" режим,

 $\leq$  255 - "точный" режим. i Mi

Значение управляющего кода записывается в блок ЦВП-10. На время отработки управляющего кода М программа переходит в режим ожидания сигнала конца отработки. Появление Q означает, что отработка величины управляющего кода М закончена. После этого программа вновь переходит к измерению тока, и так до тех пор, пока не будет выполнено условие  $|\Delta I| \leq I_{\text{non}}$ . Для данной системы  $\Delta I_{\text{non}} = 1$  A.

Перед началом работы программы установки заданных значений токов происходит определение коэффициента передачи управляющего тракта К,. Он вычисляется с помощью специально написанной подпрограммы для каждого магнитного элемента. В предположении, что передаточная функция цепи управляющего тракта в рабочем диапазоне описывается линейной функцией с коэффициентом передачи управляющего тракта К<sub>у</sub>, он определяется по формуле:

6

 $K_y = \frac{0.95 M_{380k}}{I_{\text{W3M-8}} - I_{\text{W3M-1}}},$ 

где М<sub>чаз</sub>- значение управляющего кода, задаваемое оператором.  $I_{\text{max-1}}$  - значение тока до отработки управляющего кода.  $I_{\text{max-2}}$  значение тока после отработки.

Коэффициент 0.95 вводится в следующих целях: предположим. что при первом измерении установленный ток меньше /больше/ необходимого табличного. После отработки программ устанавливается ток меньше /больше/ табличного значения, но гораздо ближе к табличному, т.е. все приближения к заданному значению тока в магнитном элементе происходят со стороны меньших /больших/ значений токов. Работа в указанном режиме /с козффициентом 0,95/ сокращает число циклов измерения - отработка выставления тока.

На рис. 6 приведена блок-схема подпрограмм для вычисления  $K_{\rm V}$ . С помощью следующей подпрограммы можно проводить тестирование блока ЦВП-10, которое заключается в проверке зависимости

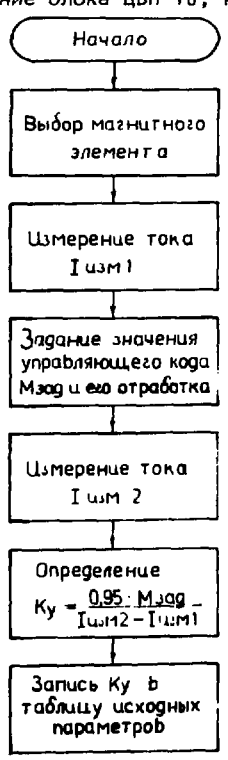

времени отработки управляющего кода t<sub>o</sub> от величины управляющего кода М по всем десяти каналам блока ЦВП-10. При этом по каждому каналу блока ЦВП-10 №/ЦВП/ записывается значение управляющего кода М. Величина кода М в зависимости от номера канала определяется следующим обра-30M:

 $M = 0 F_{16}$ <br> $M = 1 F_{16}$ №/ЦВП/≈1  $N/UNB/=2$  $\cdots$  $M = 9 F_{16}$ №/ЦВП/≈10

После появления сигнала конца отработки управляющего кода канала Q(1) считается число циклов ожидания сигнала Q(2) второго канала. Аналогично считается число циклов ожидания сигнала Q для всех остальных каналов блока ЦВП-10. При описанном способе задания величины управляющего кода М и правильной работе блока ЦВП-10, число циклов ожидания сигнала конца отработки кода каждого канала должно совпадать между собой с заданной точностью.

Рис. 6. Блок-схема подпрограммы для вычисления  $K_v$ .

Помимо описанных возможностей программное обеспечение позволяет проводить периодический контроль и поддержание заданных токовых режимов в магнитных элементах канала. Вызов каждой подпрограммы осуществляется по приказу оператора.

Программы написаны на языке ассемблер для ЭВМ ЕС-1010. Общий объем программы составляет 1800 слов.

### **ЛИТЕРАТУРА**

- 1. Даматов Я.М. и др. ОИЯИ, 13-80-498, Дубна, 1980.
- 2. Даматов Я.М. и др. ОИЯИ, 13-12028, Дубна, 1978.
- 3. CAMAC Serial System Organisation ESONE/SHO1 December 1973.
- 4. Ефимов Л.Г. ОИЯИ, 10-9062, Дубна, 1975.
- 5. Арефьев В.А., Басиладзе С.Г. ОИЯИ, 13-7252. Дубна. 1972.
- 6. Арефьев В.А., Басиладзе С.Г. ОИЯИ, 13-6332. Дубна. 1972.
- 7. Даматов Е.М., Никитюк Н.М., Шюсслер Р. ОИЯИ, 13-13001, Дубна, 1980.
- 8. Колпаков И.Ф., Никитюк Н.М. ПТЭ, 1972, №3. с. 84-86.
- 9. Омельченко Б.Д. ПТЭ. №3. с. 140.
- 10. Водопьянова Н.А., Даматов Я.М., Никитюк Н.М. ОИЯИ. Р11-80-523, Дубна, 1980.

# Рукопись поступила в издательский отдел 16 апреля 1981 года.